# **Before you Begin Registering a Visitor:**

## **Common Issues that Cause Visitor Pass Errors**

#### **1. Bad signal on your phone.**

a. A weak signal could make you time-out when going to the next page on the Visitor Form. Make sure you are connected to WiFi for a steadier connection.

### **2. Symbols in text field not just letters and numbers.**

- a. The visitor system will give an error if you enter a name or number with a symbol.
- b. For example, a name with an accent mark or a name that uses an apostrophe would cause an error. Names and numbers that use a hyphen are okay.
	- i. Example: In the "ID Type" question, typing "Driver's License" will give you an error, but "Drivers License" will not.
- **3. Accidentally putting your first and last name where the visitor's first and last name need to go.**
	- a. The system will think you are trying to make a pass for yourself which isn't possible since you are an active resident.

### **4. Photo file size too large.**

- a. Most of the time you will get an error that says the file is too big, but sometimes it does look like it uploaded successfully but then you'll get an error when you go to submit the full visitor pass because it timed-out during final upload.
- b. You can skip the photo upload if you keep getting an error at submission.

**How to Register a Visitor**

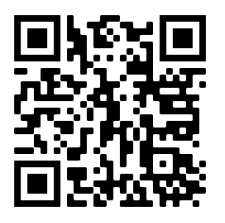

#### **1. [Log into our housing portal.](https://umb.starrezhousing.com/StarRezPortal/)**

**2. Go to "Visitor Registration" located in the top left and select "New Reservation" If you have no saved visitors, then select "Add Visitor"**

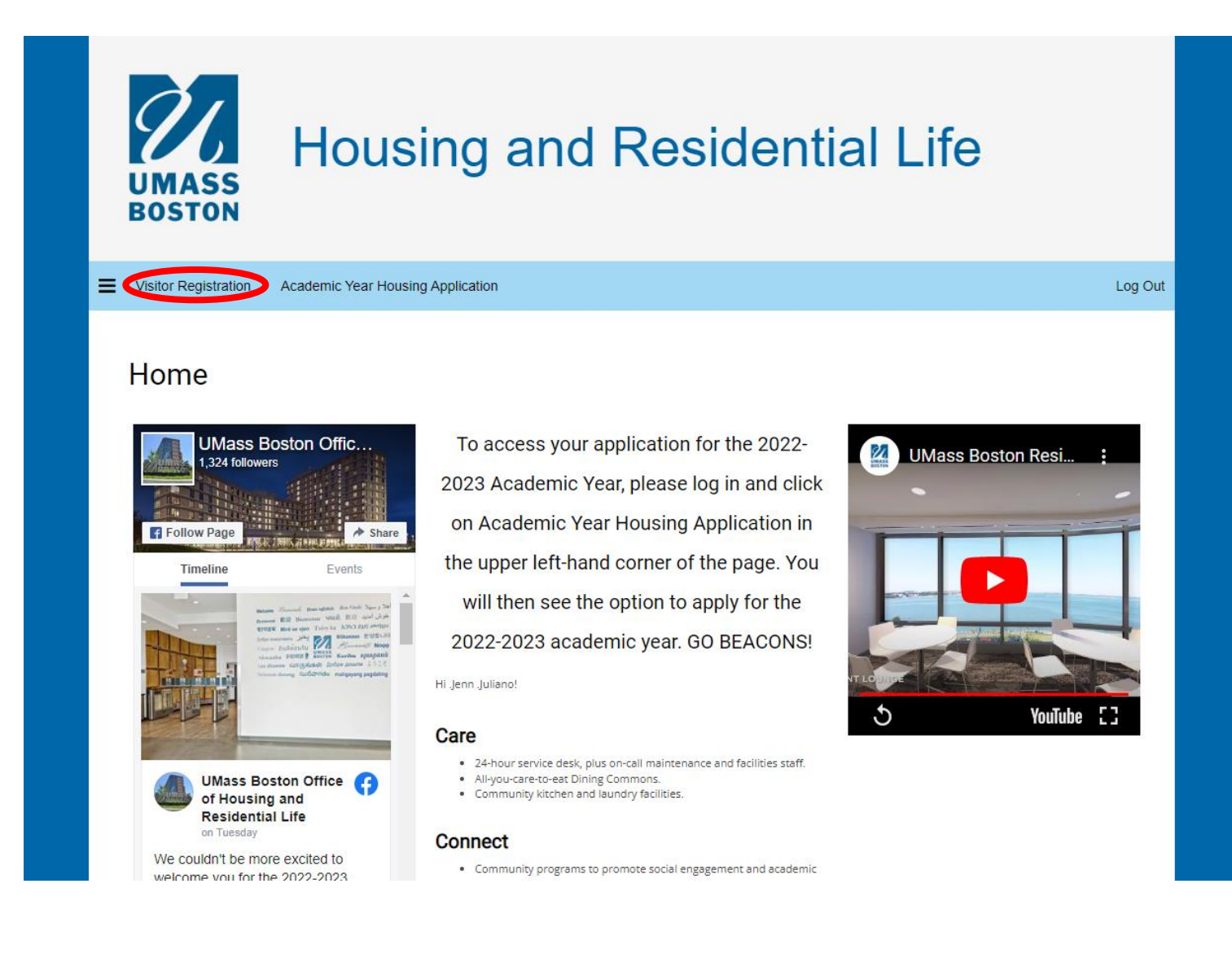

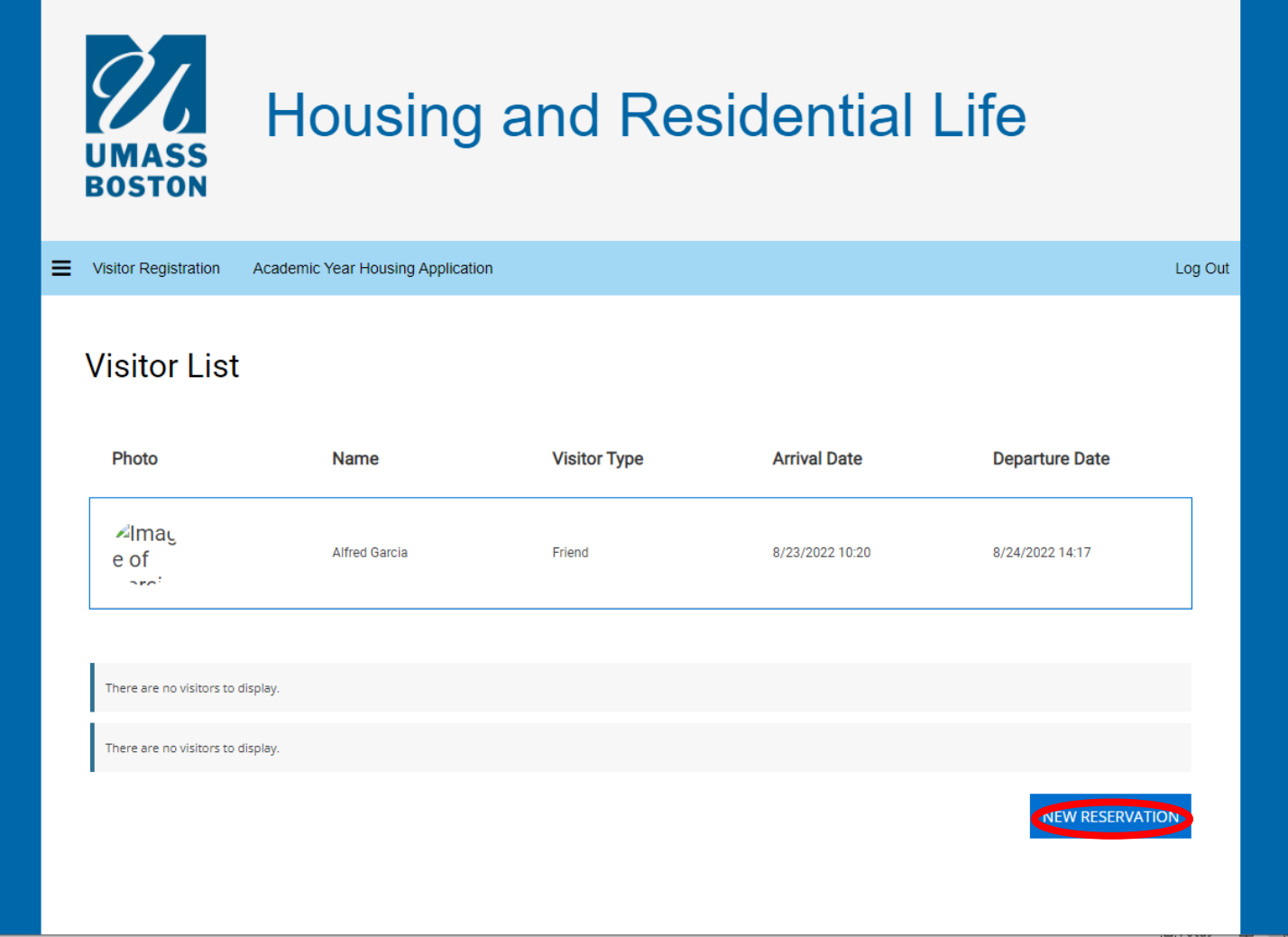

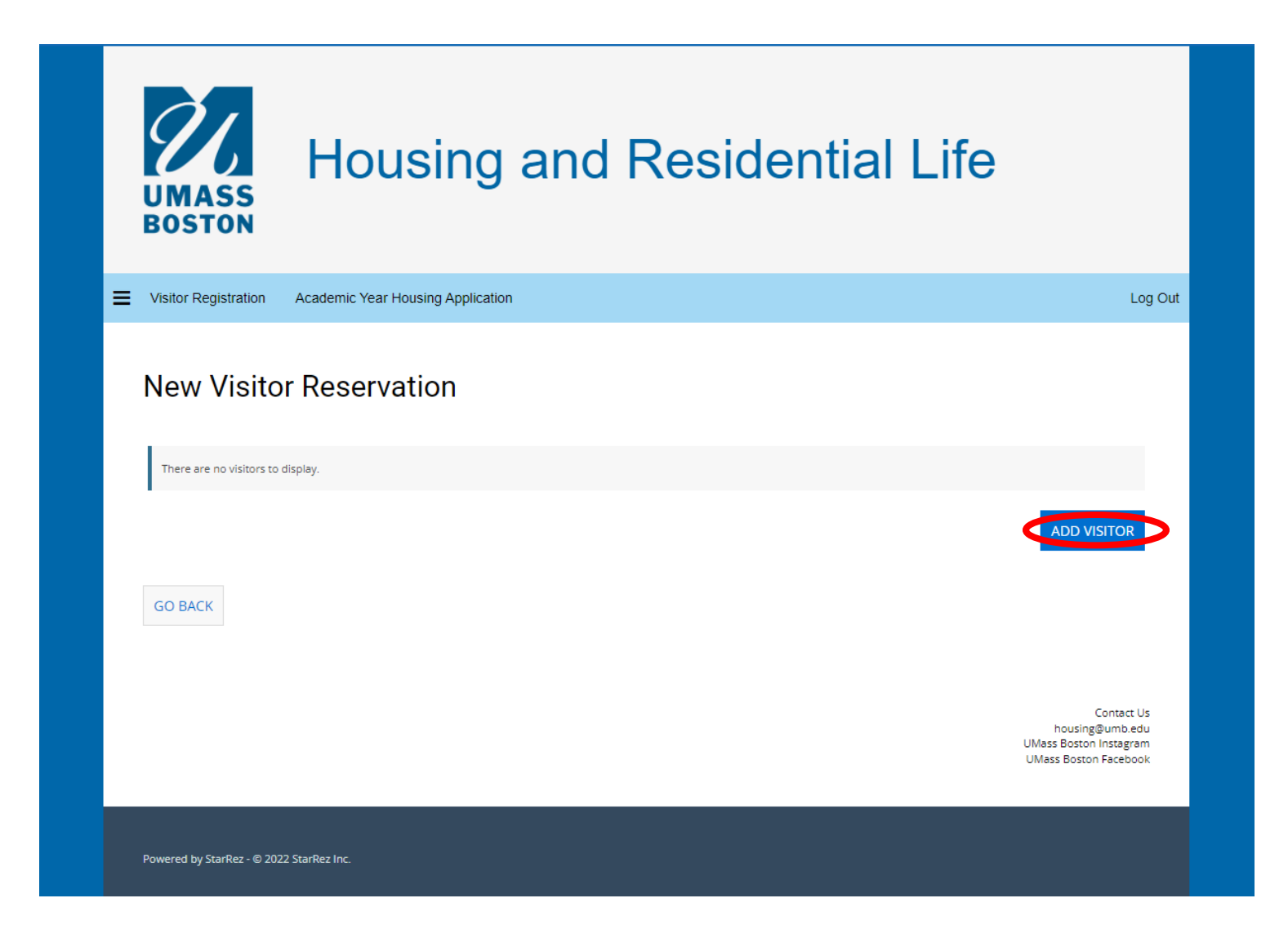

**3. Fill in all required details about the visitor then hit "Save & Continue"**

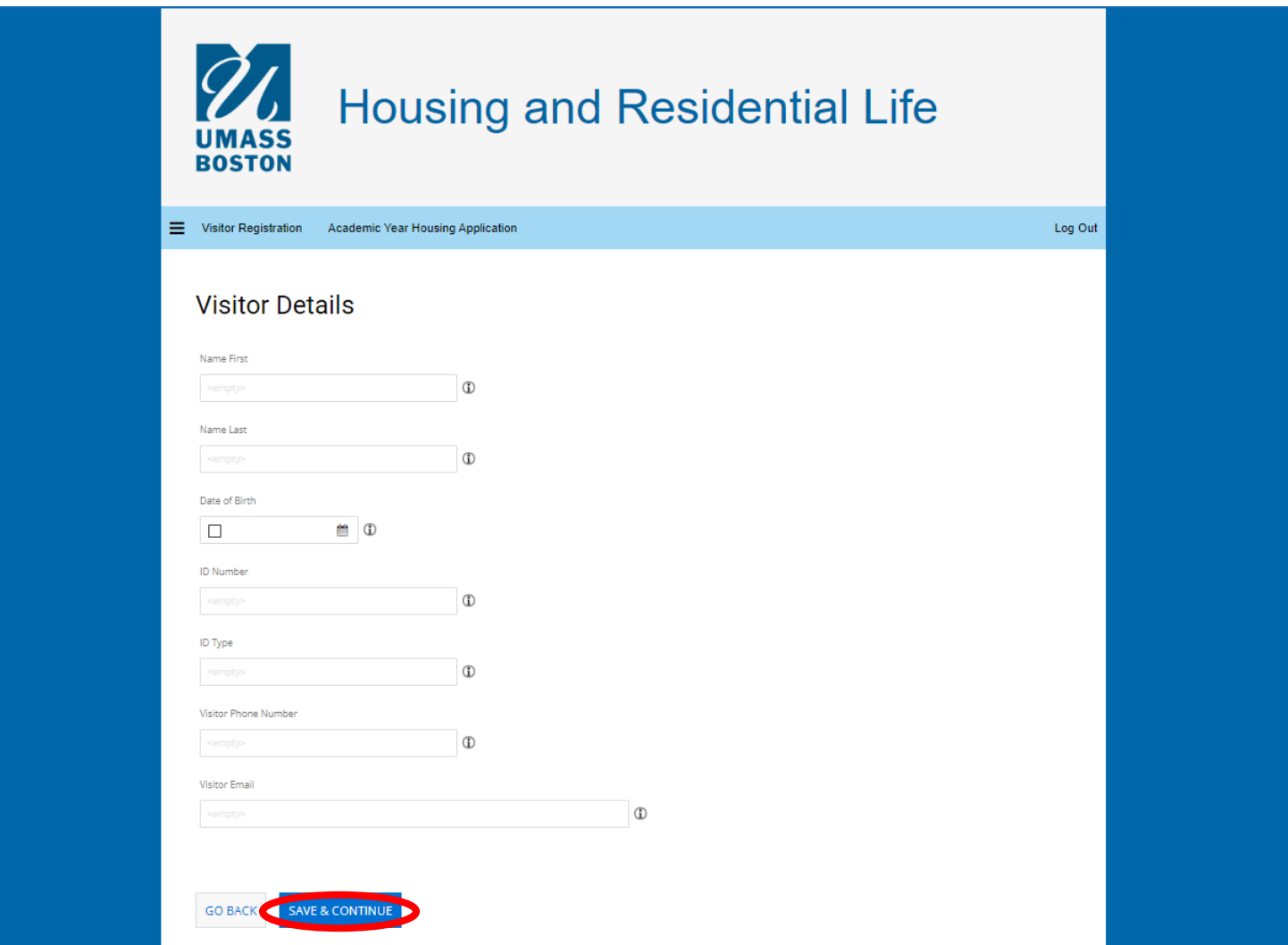

**4. Upload a photo of the visitor then hit "Save & Continue". The picture should be a clear photo of their face and they should be the only one pictured. This step is optional.**

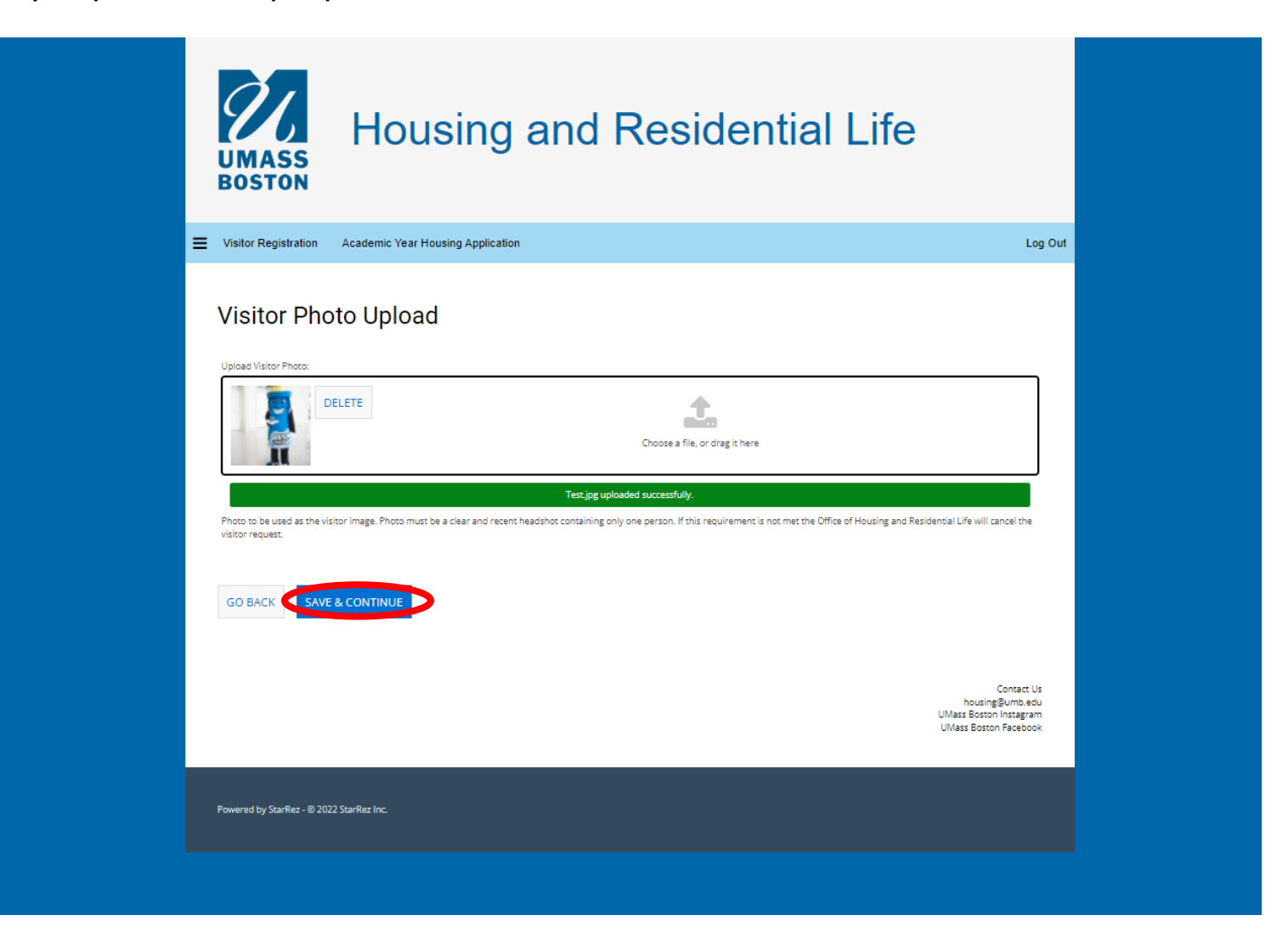

**5. Update the Arrival Time, Departure Time, and the Visitor type**

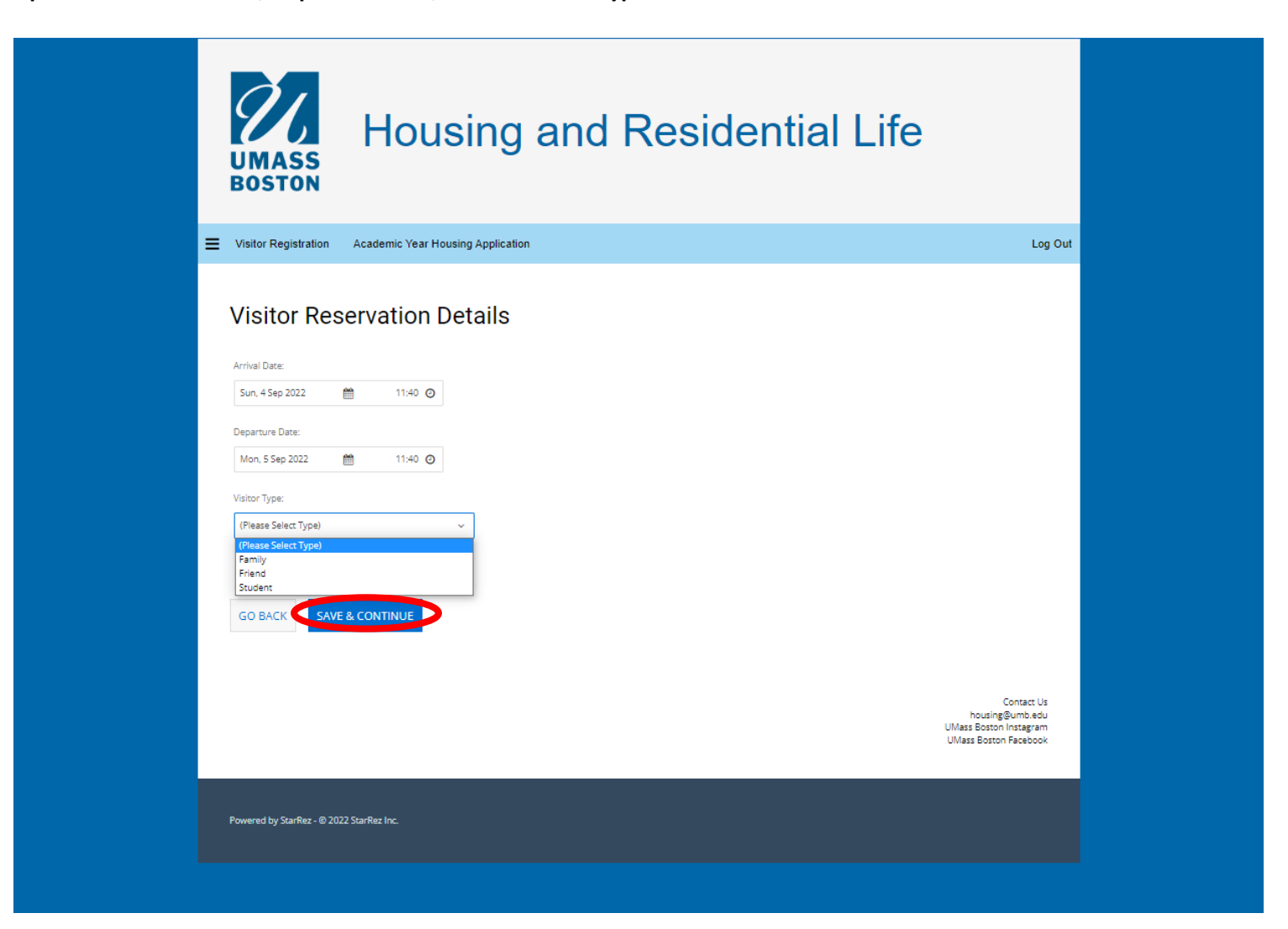

**6. Stay with your guest at all times during their stay and show the guards your completed Visitor Registration now located on the main Visitor Registration page**

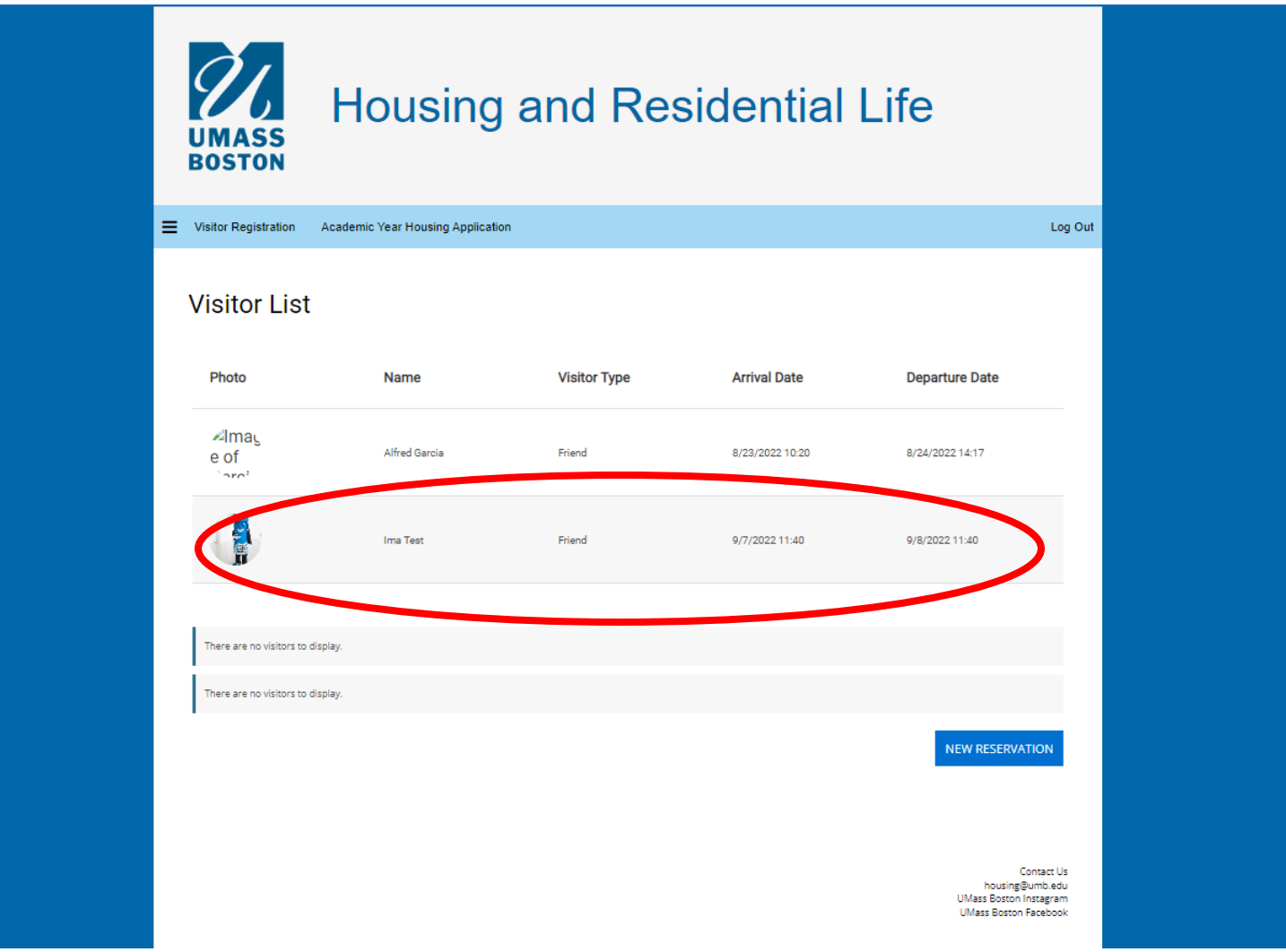